**Step 1:** PowerTeacher and the NB Custom Report works best with Internet Explorer...

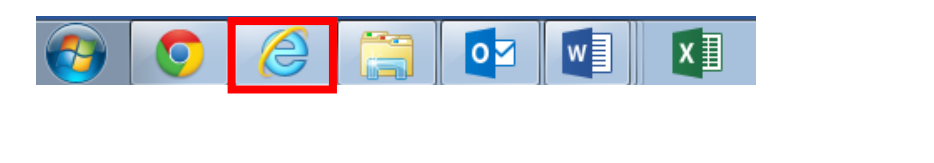

**STEP 2:** Bookmark this address …

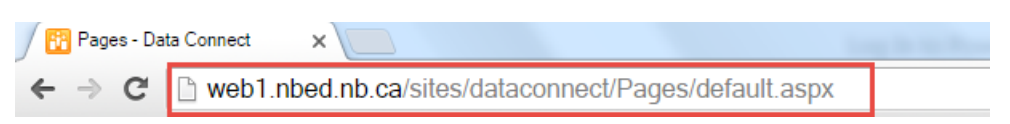

**Copy-paste OR left-click this link:<http://web1.nbed.nb.ca/sites/dataconnect/Pages/default.aspx>**

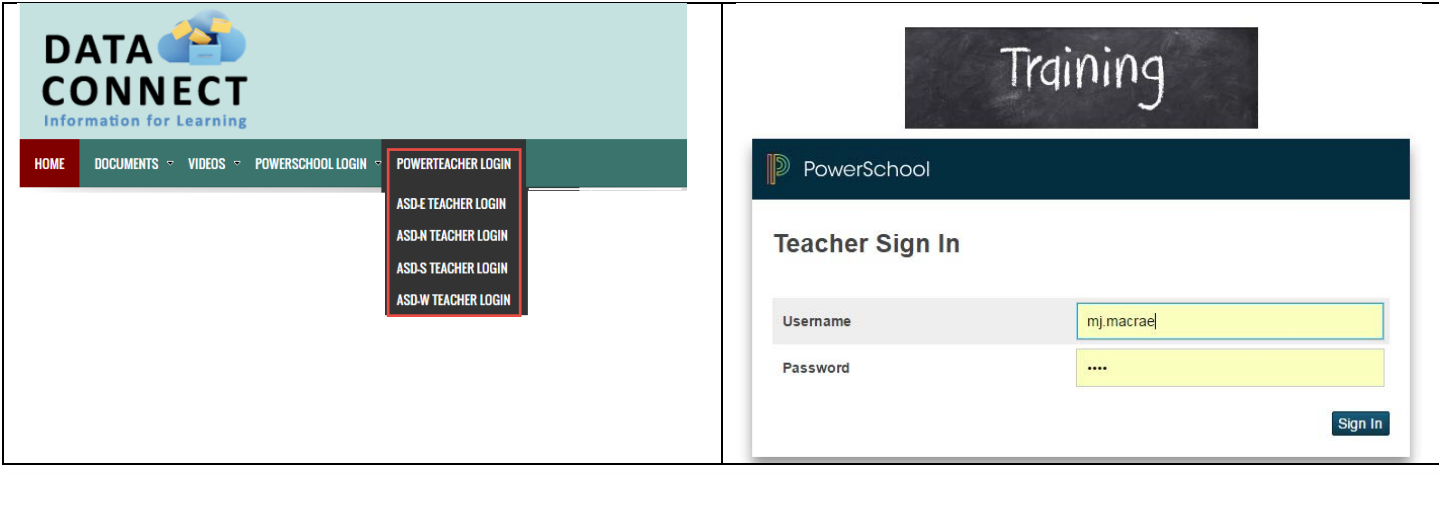

**STEP 3:** Log in to your district's PowerTeacher Page from DataConnect

 $\checkmark$  REMEMBER: Use the same username & password that you use to log in to your laptop but NO NBED\ in front of your username.

## **What if you can't log in?**

- 1. Do you have an older username that consists of the first 5 letters of your last name + first 2 letters of your first name + first letter of your middle name? If so, give that username a try.
- 2. Still can't log in? Please place a HelpDesk request, and the SIS Specialist will help you out as soon as possible.